## **Introduction**

### Introduction

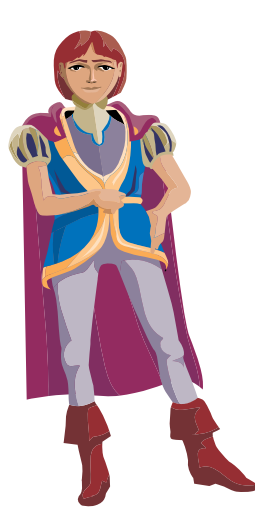

Welcome to a world where Fairy Tales come alive and become an important link between your students and the new world of multimedia communication.

In a world where children spent much of their free time being entertained and learning from television, the movies, and the Internet, the bar for getting their attention has been raised. Kreative Komix is a multimedia program that allows your students to combine dramatic graphics, animations, and sound to create animated stories and puppet shows, and print out their stories as comic books.

Designed to encourage oral and written language skills, Kreative Komix is a true multimedia program. Students can present puppet shows, share their animated stories over the Internet, and print out stories, posters, and comic books—while having fun!

Kreative Komix is designed to engage even your most reluctant writers in a process that will fill your classroom with sights and sounds of communication as we have come to know it in this age of multimedia communication.

# **Introduction**

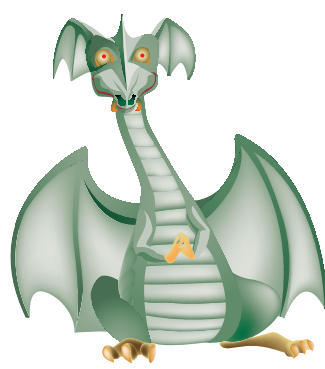

**What is Kreative Komix?** Above all, Kreative Komix was designed as an easy-to-use creative writing tool to accomplish these goals:

• To create a dynamic environment that encourages students to "communicate" through written expression and graphics.

• To create a multi-model experience in which students can

create everything from graphically based stories to puppets and props that they can use to act out their stories.

• To encourage students to communicate using the latest technologies, including flash movies and email.

• To be an integral part of an instructional environment that recognizes that learning to communicate is inherently "fun."

Kreative Komix™ distinguishes itself from other graphic creative writing by its:

- 1. **unprecedented ease-of-use**, even your youngest students or your most reluctant writers will be amazed and delighted with their own published animated stories with sound, movement, graphics, and text.
- 2. **an emphasis on both paper and electronic communication,** print comic books, single page stories, stick puppets and puppet stages, create graphically dynamic emails, or be the director of your own animated flash cartoons and share them with others on our Kreative Komix Web site.
- 3. **fun graphics features,** ideal for both individualized and cooperative learning activities.

In this first version of Kreative Komix, your students will be able to build a variety of common fairy tales, as well as build their own original fairy tales. We chose fairy tales as the first version because they are usually a child's first experience in story telling.

# **Getting Started**

Getting Started

## **System Information—Macintosh version**

- Hardware required: Macintosh computer with System 8.1 or higher
	- 64 MB of RAM
	- Hard disk drive, with approximately 160 MB of free space for program and art files, and 6 MB of constant free space recommended.

Software required: **•** System 8.1 or higher.

#### **System Information—Windows version**

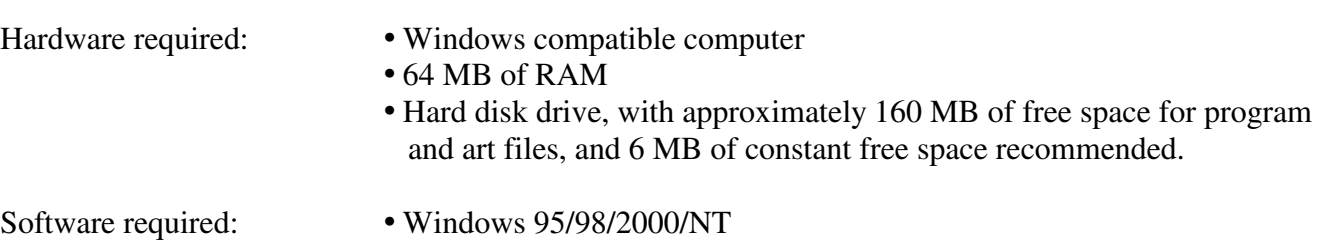

### **Installation & Start-up**

This section assumes you are familiar with the very basic, uniform operations of, and terminology associated with your computer and its operating system. If you need further help with computer basics, consult your owner's manual(s) or give us a call.

To use the Kreative Komix program, you must first install it (it will not run off of the original disks that come with the product). To install Kreative Komix, follow these easy steps:

#### **Macintosh Installation**

- 1. Boot your Macintosh and get to the desktop.
- 2. Insert the Kreative Komix™ CD into your CD drive.
- 3. Double-click on the Kreative Komix™ CD icon.
- 4. A window opens with several files. Double-click on the **Setup** icon.

# **Getting Started**

- 5. The installation program starts. The first screen asks you for your name and email address. Fill it out and click on **Continue**.
- 6. The next screen will ask you if you want a Full or Compact installation. Note: The program will run faster if you choose a Full install, however it will take up about 160 mg on your hard drive. Only choose a **Compact** install if you can't afford the room on your hard drive.

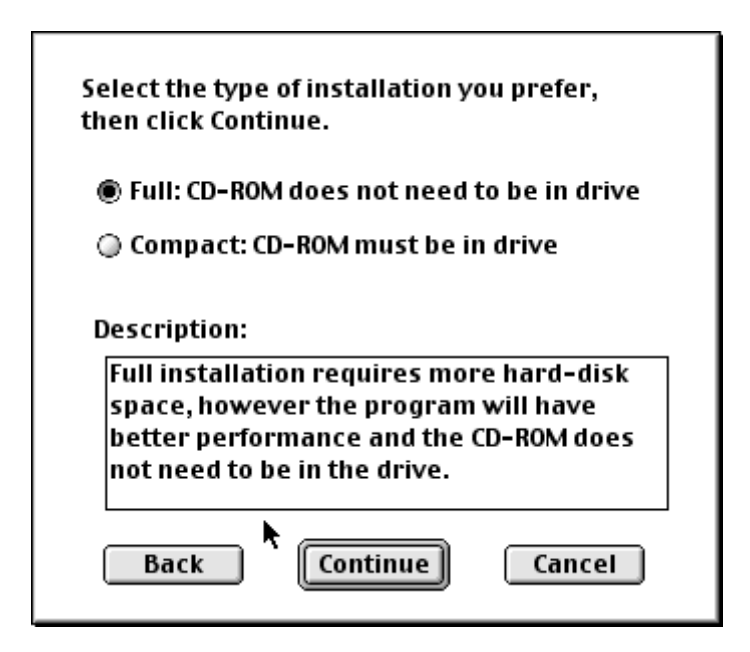

7. Next, you will get the Installation screen. If you want to install it on your main hard drive, simply click the **Install** button. In seconds you will be ready to use all the exciting features of Kreative Komix™.

After you finish the installation, the Kreative Komix™ folder pops up. To start the program, simply click on the icon. You may also want to create an alias for the program at this time. To do this:

- 4. Highlight the program icon.
- 5. Go to the **File** menu and choose **Make Alias**.
- 6. An alias is automatically created. You can now drag it to the desktop. Now you will be able to access the program by double-clicking the alias on the desktop.

# **Getting Started**

#### **Windows Installation**

- 1. Insert the Kreative Komix CD.
- 2. In most cases, the installation program will automatically start. If it doesn't, go to My Computer and double-click on the KREATIVE KOMIX™ CD.
- 3. Find the **setup.exe** file and double-click on it. This starts the installation.
- 4. When the installation program starts. The first screen is an introduction. The second screen will ask you for your name and email address. Fill it out and click on **Continue**.
- 5. The next screen will ask you if you want a Full or Compact installation. *Note*: The program will run faster if you choose a Full install, however it will take up about 160 mg on your hard drive. Only choose a **Compact** install if you can't afford the room on your hard drive.
- 6. Continue the installation following the instructions on screen. After the installation is complete it will ask you if you want to restart your computer. You will need to restart before you use Kreative Komix™.
- 7. After you restart, to use the program, go to the **Start** menu, and then to **Programs**. In the Programs menu, there is a folder called "Kreative Komix." Inside the Kreative Komix folder is an icon for Kreative Komix™. Click on the icon and you're ready to go.